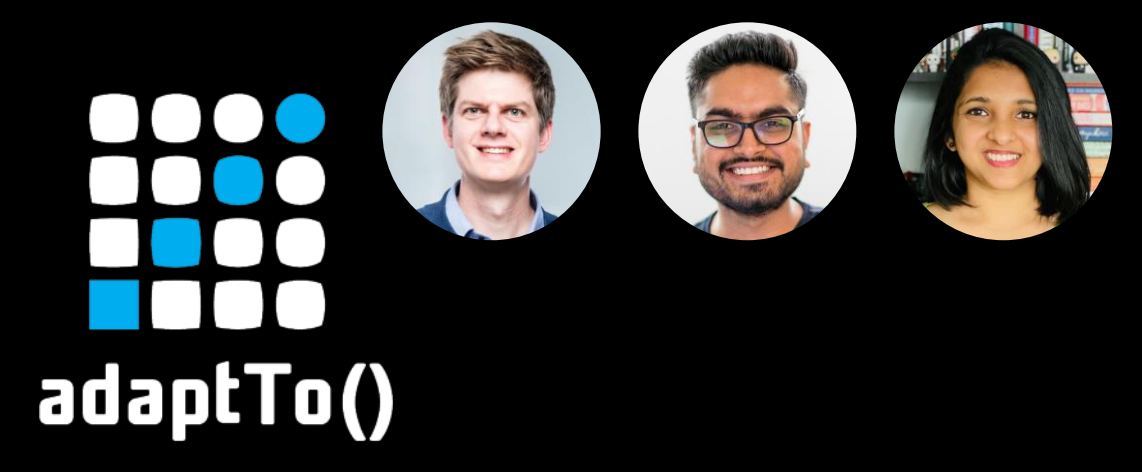

#### EUROPE'S LEADING AEM DEVELOPER CONFERENCE 27th – 29th SEPTEMBER 2021

SPA Editing with Sling to the rescue Gabriel Walt, Hanish Bansal, Sharanya Vinod – Adobe

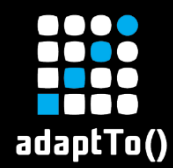

# Single Page Applications

#### DEFINITION

# The page doesn't reload when the visitor navigates.

IMPLIES

 $\rightarrow$  The frontend consumes content as JSON from the backend.  $\rightarrow$  The frontend renders the view with JavaScript.

 $PHFS$ **\_\_\_\_\_\_\_\_\_\_** DOES **NOT** NECESSARILY IMPLY

- $\rightarrow$  Authors don't control the view as it's decoupled from the backend.
- $\rightarrow$  Developers need to implement each view in the frontend.

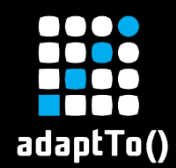

# Form-based editing

#### AUTHORS

- Form-based content editing offers a guided process.  $\bigoplus$
- Authors can be faster and more systematic.  $\boldsymbol{\Theta}$
- Authors cannot create content-specific layout.  $\boldsymbol{\Theta}$
- Authors cannot optimize the content to the context.  $\boldsymbol{\Theta}$

DEVELOPERS

- Content retrieval follows a strict content schema.  $\bm \Theta$
- Developers can be faster and have more freedom.  $\bm{\Theta}$
- Developers become a bottleneck in the creation process. $\boldsymbol{\Theta}$

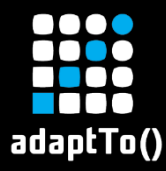

#### Demo: in-context editing

#### The demo works in both AEM Cloud Service and 6.5.

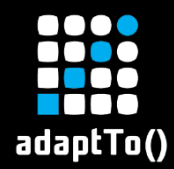

#### Both content API can be used together.

### Use GraphQL JSON

When the developer owns the layout, the developer knows best what properties are necessary to render the content.

### Use Page Model JSON

■ When the author owns the layout, the configured properties are expected to be considered by the rendering.

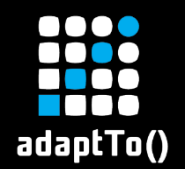

- 1. Authors can preview the content within the context.
- $\rightarrow$  The editor loads the experience as it is delivered to the visitors.
- 2. Authors can optimize the content to the context.
- $\rightarrow$  The editor recognizes the content items originating from its backend and allows to edit them.
- 3. Authors can insert content with layout.
- $\rightarrow$  The editor offers building blocks (components) to create content and layout.

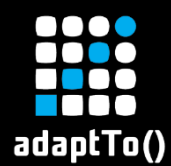

## 1. Load the experience

### Currently done by the remote page component:

■ Set the external URL of the state to load with a page property.

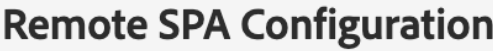

**SPA Host URL** 

http://my-app.com/path-to-state/

 $\mathbf \Theta$ 

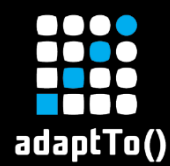

#### Currently done by the remote page component:

- Set the external URL of the state to load with a page property.
- Requires the SPA to provide an asset-manifest.json

my-app.com/asset-manifest.json

```
- files: \{static/js/0.chunk.js: "/static/js/0.chunk.js",
     static/js/0.chunk.js.map: "/static/js/0.chunk.js.map",
     main.js: "/static/js/main.chunk.js",
     main.js.map: "/static/js/main.chunk.js.map",
     runtime-main.js: "/static/js/bundle.js",
     runtime-main.js.map: "/static/js/bundle.js.map",
     index.html: "/index.html".
     static/media/icon-close.svg: "/static/media/icon-close.f227c489.svg",
     static/media/icon-loading.svg: "/static/media/icon-loading.200bc7ed.svg",
     static/media/wknd-logo-dk.svg: "/static/media/wknd-logo-dk.36593320.svg"
  λ,
- entrypoints: [
     "static/js/bundle.js",
     "static/js/0.chunk.js",
     "static/is/main.chunk.is"
```
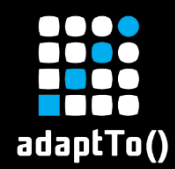

Currently done by the remote page component:

- Set the external URL of the state to load with a page property.
- **Requires the SPA to provide an** asset-manifest.json
- Provided by [github.com/adobe/aem-spa-project-core](https://github.com/adobe/aem-spa-project-core/tree/master/ui.apps/src/main/content/jcr_root/apps/spa-project-core/components/remotepage)

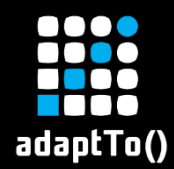

Currently done by the remote page component:

- Set the external URL of the state to load with a page property.
- **Requires the SPA to provide an** asset-manifest.json
- **Provided by [github.com/adobe/aem-spa-project-core](https://github.com/adobe/aem-spa-project-core/tree/master/ui.apps/src/main/content/jcr_root/apps/spa-project-core/components/remotepage)**
- **EXP** Available in [github.com/adobe/aem-project-archetype](https://github.com/adobe/aem-project-archetype/) with option frontendModule=react or angular

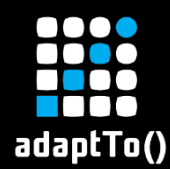

Information required to make a content item editable:

- Content ID  $\rightarrow$  The Sling resource path
- Content type  $\rightarrow$  The Sling resource type

# $\heartsuit$  Thank you, Sling!

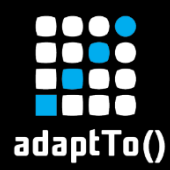

 $\langle$ /html>

## 2. Editor to recognize editable content

### In the HTML DOM rendered by the SPA:

- Resource path: data-cq-data-path
- **Resource type:** data-cq-resource-type

```
<html lang="en">
\blacktriangledown <head>
   <meta charset="UTF-8">
   <title>My Single Page App</title>
   <link rel="stylesheet" href="/style.css" type="text/css">
   <script src="/script.is" defer></script>
 </head>
\blacktriangledown <br/>bodv>
  v<div class="cmp-container" data-cq-data-path="/content/my-app/path-to-state/icr:content/root" data-cq-resource-type="my-app/components/container">
    v<div class="cmp-title" data-cq-data-path="/content/my-app/path-to-state/jcr:content/root/title" data-cq-resource-type="my-app/components/title">
       -Welcome!</h1
     \langle/div\ranglev<div class="cmp-text" data-cq-data-path="/content/my-app/path-to-state/icr:content/root/text" data-cq-resource-type="my-app/components/text">
       <p>Hello World</p>
     \langle/div\rangle\langle/div\rangle</body>
```
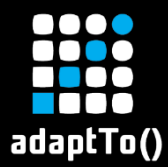

## 2. Editor to recognize editable content

### In the JSON retrieved, this information is required too:

mv-app.com/path-to-state.model.json

```
title: "My Single Page App",
 :tvpe: "my-app/components/page",
- :items: {
   - root: \{: type: "my-app/components/container".
       -:items: {
           - title: {
                 title: "Welcome!",
                 type: "h1",
                 :tvpe: "my-app/components/text"
            ∣ },
           - text: {
                 text: "Hello World",
                 :type: "my-app/components/text"
         λ,
       - :itemsOrder: [
             "title",
             "text"
- :itemsOrder: [
      "root"
```
Resource path: /content/my-app/path-to-state/jcr:content<br>Resource type: my-app/components/page

→ Resource path: /content/my-app/path-to-state/jcr:content/**root** Resource type: my-app/components/**container**

→ Resource path: /content/my-app/path-to-state/jcr:content/root/**title** Resource type: my-app/components/**title**

→ Resource path: /content/my-app/path-to-state/jcr:content/root/**text** Resource type: my-app/components/**text**

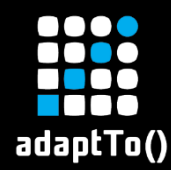

# 3. Editor to offer content building blocks

## Map the JS component to the resource types:

import { withMappable } from "@adobe/aem-react-editable-components";

```
const TextRender = ({\text{cqPath}}, {\text{text}}) => {
  return (<div className="cmp-text"><p>{text}</p></div>);
};
```
export const Text = withMappable(TextRender, { resourceType: "my-app/components/text", … });

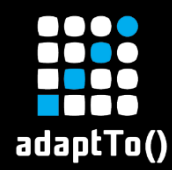

# 3. Editor to offer content building blocks

## Delegate the layout to a container component:

import { ResponsiveGrid } from "@adobe/aem-react-editable-components";

export const Container = withMappable(ResponsiveGrid, { resourceType: "my-app/components/container", … });

<Container pagePath="/content/my-app/path-to-state" itemPath="root"/>

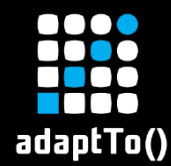

# 3. Editor to offer content building blocks

## The layout is passed to the JS ResponsiveGrid component as CSS classes in the JSON:

my-app.com/path-to-state.model.json ₹ title: "My Single Page App", : type: "my-app/components/page",  $-$  :items: {  $-$  root: { :type: "my-app/components/container", gridClassNames: "aem-Grid aem-Grid--12 aem-Grid--default--12", - columnClassNames: { title: "aem-GridColumn aem-GridColumn--default--4", text: "aem-GridColumn aem-GridColumn--default--8" λ,  $-$  :items: {  $-$  title: { title: "Welcome!", type:  $"h1"$ , :type: "my-app/components/text"  $\mathcal{L}$ 

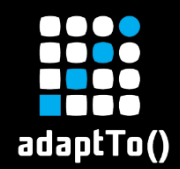

# What's new?

## ■ Remote page component

Open an existing SPA from the AEM Page Component

- Support for Angular, in addition to React
- Capability to open child states directly

## ▪ Virtual component support

The content structure can also be driven by the SPA.

These two new capabilities are sometimes referred to as "SPA Editor 2.0".

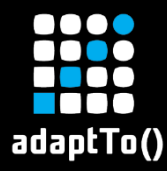

#### Demo: the code setup

#### The code samples work in both AEM Cloud Service and 6.5.

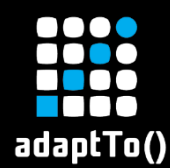

## Get started right away!

# Try the remote SPA tutorial: → [bit.ly/remote-spa-tutorial](https://bit.ly/remote-spa-tutorial)

### SPA Editor overview:

→ [bit.ly/spa-editor-overview](https://bit.ly/spa-editor-overview)